#### **BAB II**

#### **ANALISIS DAN PERANCANGAN**

#### **2.1 Analisis Kebutuhan dari objek yang dibangun**

## **2.1.1** *Software* yang digunakan penulis dalam pembuatan

program aplikasi ini adalah sebagai berikut:

- 1. Sistem Operasi: *Microsoft Windows* XP SP2
- *2. Browser : Mozilla FireFox*
- 3. *Database server*: *MySQL*
- 4. *Web Server*: Apache dan mesin PHP
- 5. *Text Script Editor*: Notepad ++

**2.1.2** *Hardware* yang digunakan penulis dalam pembuatan

program aplikasi ini adalah sebagai berikut:

- 1. *Computer* (*CPU*) dengan *Processor Intel Core* 2 *Duo* (2.0 GHz).
- 2. Memory RAM ( *Random Access Memory* ) 1 GB.
- 3. *Harddisk* SATA dengan kapasitas 160 Gb.
- 4. LCD Monitor *Wide Screen*.
- 5. *Keyboard* dan *Mouse.*

## **2.1.3 Pengguna Sistem**

- 1. **Siswa**, dapat melakukan :
	- Latihan Soal
	- *Try Out*
- 2. **Guru**, dapat melakukan :
	- Memanagamen Soal-soal Pelajaran

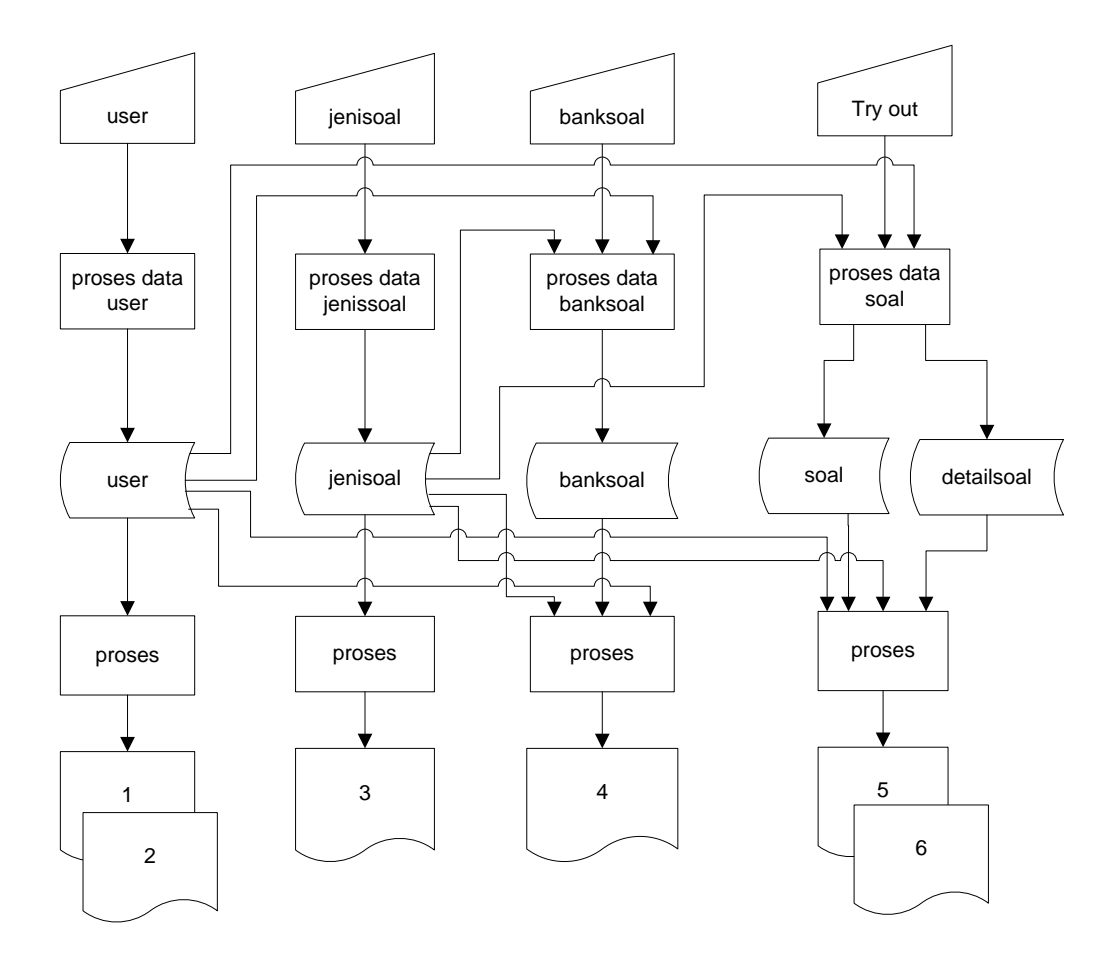

Gambar 2.1 Bagan Alir Sistem *Try Out* Ujian *Online*

Keterangan :

- 1. Informasi *User* (Guru)
- 2. Informasi *User* (Siswa)
- 3. Informasi jenissoal
- 4. Informasi Banksoal
- 5. Informasi Soal
- 6. Informasi Detail Soal

## **2.3 Perancangan Basis Data**

Basis Data (*Database*) didefenisikan sebagai kumpulan berkasberkas yang mempunyai kaitan antar suatu tabel dengan tabel yang lain sehingga membentuk suatu bangunan data untuk menginformasikan suatu perusahaan, instansi dalam batasan tertentu. (Kristanto, Harianto, Konsep dan perancangan *Database*, Andi Offset, yogyakarta).

Untuk mendukung sistem ini dibuat basis data dengan nama *tryout*, yang mempunyai lima tabel, yaitu :

1. Tabel *user*

Tabel *user* digunakan untuk menampung data-data *user berupa*  guru dan siswa.

| No | Field              | <b>Type Data</b>  | Keterangan    |
|----|--------------------|-------------------|---------------|
| 1  | $\ast$<br>username | Varchar (40)      | Primary Key   |
| 2  | nama               | Varchar (40)      | Nama User     |
| 3  | kelamin            | Enum $('L', 'P')$ | Jenis Kelamin |
| 4  | password           | Varchar (40)      | Password      |
| 5  | status             | Enum $(S'/G')$    | <b>Status</b> |
| 6  | sekolah            | Varchar (40)      | Sekolah       |

Tabel 2.1 *User*

# 2. Tabel soal

Tabel ini digunakan untuk menampung data-data soal.

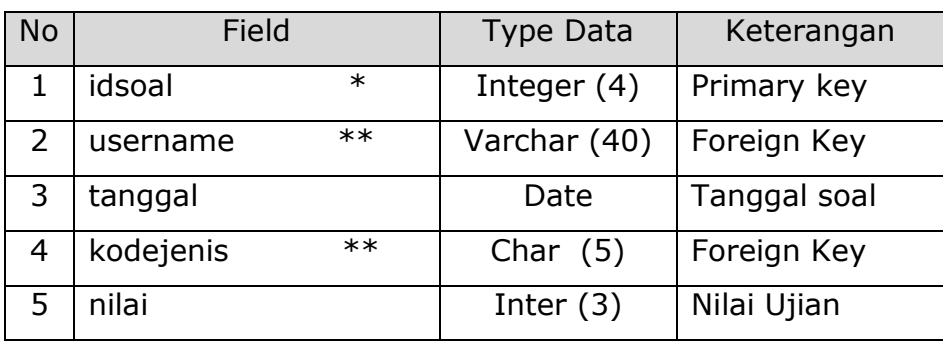

![](_page_3_Picture_131.jpeg)

# 3. Tabel jenisosal

Tabel ini digunakan untuk menampung data jenissoal.

![](_page_3_Picture_132.jpeg)

![](_page_3_Picture_133.jpeg)

# 4. Tabel banksoal

Tabel ini digunakan untuk menampung data banksoal.

![](_page_4_Picture_200.jpeg)

Tabel 2.4 Banksoal

## 5. Tabel detailsoal

Tabel ini digunakan untuk menampung data detailsoal

![](_page_4_Picture_201.jpeg)

Tabel 2.5 Detailsoal

![](_page_5_Figure_1.jpeg)

Gambar 2.2 Relasi Antar Tabel

Keterangan : \* = Kunci Utama \*\* = Kunci Tamu = *One to One* = *One* to *Many*

#### **2.6 Rancangan Masukan (***Input***)**

*Input* merupakan tahap awal dari suatu program. Biasanya pemasukan data digunakan suatu bentuk formulir untuk diisi. Untuk itu agar informasi dan pengisian dapat dilakukan dengan mudah, dibutuhkan perancangan bentuk (*form*) masukan yang sesuai dengan kebutuhan program.

**Rancangan** *form* **tambah jenis soal**, digunakan untuk mendata jenis soal, yang berisi, kode jenis, dan nama jenis.

![](_page_6_Figure_2.jpeg)

Gambar 2.3 Rancangan *Form* Tambah Jenis Soal

**Rancangan** *Form* **untuk Bank Soal,** digunakan untuk menampung data bank Soal, yang berisi, kode soal, nama jenis pertanyaan, gambar, pilihan A, pilihan B, pilihan C, pilihan D, kunci jawaban, dan pembahasan.

![](_page_6_Picture_206.jpeg)

Gambar 2.4 Rancangan *Form* Bank Soal

**Rancangan** *Form* **Pendaftaran,** digunakan untuk mendata pendaftaran Guru dan Siswa, yang berisi, *username*, nama, *password*, jenis kelamin, Status, dan Asal sekolah.

## Form Pendaftaran

![](_page_7_Figure_2.jpeg)

Gambar 2.5 Rancangan *Form* Pendaftaran

## **2.6.2 Rancangan** *Form* **Untuk Guru**

**Rancangan** *form* **untuk Guru,** digunakan untuk memanagamen data soal ujian, berisi jenis soal, bank soal, dan laporan.

![](_page_7_Picture_251.jpeg)

Gambar 2.6 Rancangan *Form* Untuk Guru

**Rancangan** *form* **untuk Siswa,** digunakan untuk melakukan latihan soal dan *tryout* ujian nasional secara *online* data siswa, berisi Latihan, tryout, dan Nilai.

![](_page_8_Figure_2.jpeg)

Gambar 2.7 Rancangan *Form* Untuk Siswa

# **2.6.4 Rancangan** *Form Output* **Jenis Soal**

**Rancangan** *form output* **jenis soal**, digunakan untuk menghasilkan keluaran jenis soal, yang berisi, kode jenis, nama jenis dan aksi.

![](_page_8_Picture_219.jpeg)

Gambar 2.8 Rancangan *Form Output* Jenis soal

**Rancangan** *form output edit* **jenis soal,** digunakan untuk mengganti nama jenis soal.

![](_page_9_Picture_301.jpeg)

Gambar 2.9 Rancangan *Form Output* Edit Jenis Soal

## **Rancangan** *form output* **hapus jenis soal,** digunakan untuk

menghapus nama jenis soal.

![](_page_9_Picture_302.jpeg)

Gambar 2.10 Rancangan *Form Output* Hapus Jenis Soal

# **2.6.5 Rancangan** *Form Output* **Bank Soal**

**Rancangan** *form output* **bank soal**, digunakan untuk menghasilkan keluaran bank soal, yang berisi, kode jenis, nama jenis, pernyataan, gambar, pilihan A, pilihan B, pilihan C, pilihan D, jawaban, pembahasan dan aksi.

![](_page_9_Picture_303.jpeg)

![](_page_9_Figure_10.jpeg)

**Rancangan** *form output edit* **bank soal,** digunakan untuk mengganti bank soal.

![](_page_10_Picture_288.jpeg)

Mengganti Bank Soal

Gambar 2.12 Rancangan *Form Output* Edit Bank Soal

## **Rancangan** *form output* **hapus bank soal,** digunakan untuk

menghapus nama jenis soal.

![](_page_10_Picture_289.jpeg)

Menghapus Bank Soal

Gambar 2.13 Rancangan *Form Output* Hapus Jenis Soal